## **The RF power of debugging**

Press the TPP key when the product is switched on and the product is TX state. Observe whether the TX Power parameter of the healer is up to the design state, So products of oscillation magnitude, frequency doubling level, promote the level, all levels at the end of the power amplifier IC integration processing, so only can adjust the antenna input circuit matching.

Adjust the C22 L4 C8 L1 C10 C9 L2 parameters, and make the TX Power parameter of the healer 0.001 W

Here is the picture:

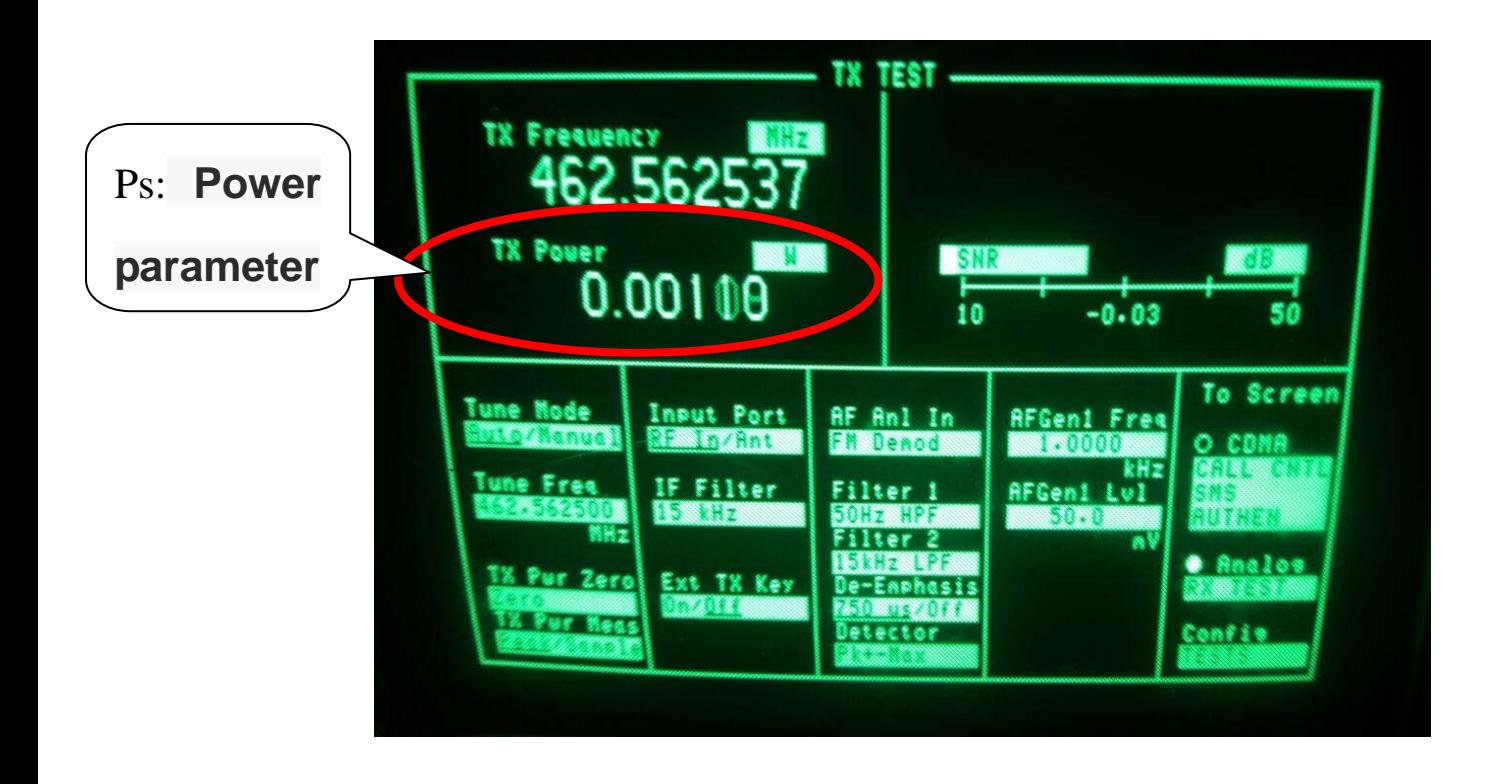